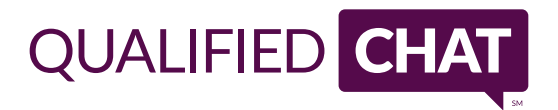

# CODE INSTALLATION

## BASIC SETUP

#### STEP 1: Get the Code Snippet

After your account has been provisioned, your QualifiedChat customer care manager will email you a custom code snippet that will need to be installed on your website. Send the snippet to your web developer, or if you have access, you can install it yourself.

#### STEP 2: Install the Code Snippet

The javascript code snippet must be installed on every page of your website where you would like to offer a Chat Invitation. The snippet provided by your customer care manager will look like:

#### <script src="//www.qualifiedchat.net/scripts/invitation.ashx?company=XXXXX" async></script>

The XXXXX code will be replaced with your unique company ID. Make a backup of your website, and paste the complete snippet of code just above the </body> tag on every page.

#### STEP 3: Test the Chat Invitation

If everything is installed correctly, you should see the Chat Invitation window floating on the bottom right of your website. If you don't see the window, refresh the page to make sure you aren't looking at a cached version. If you are having issues, please email [support@qualifiedchat.com.](mailto:support@qualifiedchat.com)

### ADVANCED SETUP

Instead of having the general Chat Invitation window appear in the bottom right of your website, our advanced setup allows you to have a specific "Call to Action" button, text link or graphic anywhere on the page.

For example, you may have a text link say "Click Here to talk to an Agent". When the visitor clicks the link, the QualifiedChat Chat Window would appear as a popup.

The following code snippet shows this example:

```
<p><a onclick="window.open('http://www.qualifiedchat.net/pages/chat.aspx?
companyId=XXXXX&requestedAgentId=25&originalReferrer='+document.referrer
+'&referrer='+window.location.href,'','width=440,height=680');" href="#">Click Here to
talk to an Agent</a></p>
```
If you wish to call QualifiedChat in this way, please contact your customer care manager and they will provide you with a specific code example.

Questions? Please email us at [support@qualifiedchat.com](mailto:support@qualifiedchat.com).